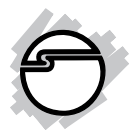

# **DP FireWire PCIe Installation Guide**

## **Introduction**

The *DP FireWire PCIe* easily adds FireWire connectivity to your PCIe equipped desktop.

#### **Features and Benefits**

- Provides 3 FireWire ports (6-pin) for multiple device connections
- Compliant with PCI Express base specification 1.0a
- Compliant with 1394a-2000 and 1394-1995 standards
- Supports data transfer rates of 100, 200, 400Mbps
- Spare enhanced low profile bracket is included to work in low profile chassis
- Works with DV camcorders, hard disk, removable drives, scanners, digital cameras and other FireWire audio/video devices

#### **System Requirements**

- PCI Express-enabled PC or Mac<sup>®</sup> desktop with an available PCI Express slot
- Windows®8 (32-/64-bit) / 7 (32-/64-bit) / Vista (32-/64-bit) / XP (32-/64-bit) / Server 2003 & 2008 (32-/64-bit) / Server 2008 R2  $/ 2000$
- Mac OS X v10.4 or later

#### **Package Contents**

- *DP FireWire PCIe*
- Spare enhanced low profile bracket
- "Y" split power cable
- Installation guide

#### **Layout**

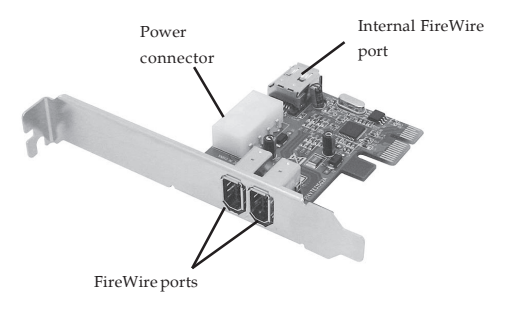

**Figure 1**

# **Hardware Installation**

**Note**: For low profile systems, replace the currently mounted full height bracket with the included low profile bracket.

General instructions for installing the card are provided below. Since the design of computer cases and motherboards vary, refer to your computer's reference manual for further information, if needed.

Static Electricity Discharge may permanently damage your system. Discharge any static electricity build up in your body by touching your computer case for a few seconds. Avoid any contact with internal parts and handle cards only by their external edges.

- 1. Turn OFF the power to your computer. Unplug the power cord and remove your computer cover.
- 2. Remove the slot bracket from an available PCIe slot.
- 3. Carefully align the card to the selected PCIe slot push the board down firmly, but gently, until it is well seated.
- 4. Connect the system power source to the *DP FireWire PCIe* **Power connector** (use the included **"Y" split power cable**, if needed).
- 5. Replace the slot bracket holding screw to secure the card.
- 6. Replace the computer cover and reconnect the power cord.

# **Driver Installation**

Please make sure the board is installed before proceeding with driver installation.

## **Windows**

Windows 8 / 7 / Vista / XP / Server 2003 & 2008 / Server 2008 R2 / 2000 will automatically detect and install the correct driver for the *DP FireWire PCIe*. No driver installation is needed.

## **To Verify Windows Installation**

1. Right click **Computer** or **My Computer**, then click **Manage**.

> *For Windows 8 / 7 / XP / 2003*: Right click **Computer** or **My Computer**, click **Manage**, click **Device Manager**.

> *For Windows Vista*: Right click **Computer**, click **Manage**, click **Continue**, click **Device Manager**.

> *For Windows Server 2008 / Server 2008 R2*: Right click **Computer**, click **Manage**, double click **Diagnostics**, click **Device Manager**.

2. Double click **1394 Bus Controller** or **IEEE 1394 Bus host controllers**, a **VIA 1394 OHCI Compliant Host Controller** should be displayed.

## **Mac OS X**

Mac OS will automatically detect and install the correct driver for the *DP FireWire PCIe.* No additional driver installation is needed.

# **To Verify Mac OS Installation**

- 1. Open **System Profiler**.
- 2. Under Hardware, click **PCI Cards**, an **IEEE** 1394 Open HCI card should be displayed.

# **Technical Support and Warranty**

**QUESTIONS?** SIIG' s **Online Support** has answers! Simply visit our web site at *www.siig.com* and click **Support**. Our online support database is updated daily with new drivers and solutions. Answers to your questions could be just a few clicks away. You can also submit questions online and a technical support analyst will promptly respond.

SIIG offers a 5-year manufacturer warranty with this product. This warranty covers the original purchaser and guarantees the product to be free of any defects in materials or workmanship for five (5) years from the date of purchase of the product.

SIIG will, at our discretion, repair or replace (with an identical product or product having similar features and functionality) the product if defective in materials or workmanship. This warranty gives you specific legal rights, and you may also have other rights which vary from state to state. Please see our web site for more warranty details.

If you encounter any problems with this product, please follow the procedures below. A) If it is within the store's return policy period, please return the product to the store where you purchased from.

B) If your purchase has passed the store's return policy period, please follow the steps below to have the product repaired or replaced.

**Step 1:** Submit your RMA request.

Go to **www.siig.com**, click **Support**, then **REQUEST A PRODUCT REPLACEMENT** to submit a request to SIIG RMA or fax a request to 510-657-5962. Your RMA request will be processed, if the product is determined to be defective, an RMA number will be issued.

**Step 2:** After obtaining an RMA number, ship the product.

- Properly pack the product for shipping. All accessories that came with the original package must be included.
- Clearly write your RMA number on the top of the returned package. SIIG will refuse to accept any shipping package, and will not be responsible for a product returned without an RMA number posted on the outside of the shipping carton.
- You are responsible for the cost of shipping to SIIG. Ship the product to the following address:

```
SIIG, Inc.
6078 Stewart Avenue
Fremont, CA 94538-3152, USA
RMA #:
```
• SIIG will ship the repaired or replaced product via Ground in the U.S. and International Economy outside of the U.S. at no cost to the customer.

#### **About SIIG, Inc.**

Founded in 1985, SIIG, Inc. is a leading manufacturer of IT connectivity solutions (including Serial ATA and Ultra ATA Controllers, FireWire, USB, and legacy I/O adapters) that bridge the connection between Desktop/ Notebook systems and external peripherals. SIIG continues to grow by adding A/V and Digital Signage connectivity solutions to our extensive portfolio. SIIG products offer comprehensive user manuals, many user-friendly features, and are backed by an extensive manufacturer warranty. High quality control standards are evident by the overall ease of installation and compatibility of our products, as well as one of the lowest defective return rates in the industry. SIIG products can be found in computer retail stores, mail order catalogs, through major distributors, system integrators, and VARs in the Americas and the UK, and through e-commerce sites.

#### **PRODUCT NAME** DP FireWiire PCIe

FCC RULES: TESTED TO COMPLY WITH FCC PART 15, CLASS B OPERATING ENVIRONMENT: FOR HOME OR OFFICE USE

#### **FCC COMPLIANCE STATEMENT:**

This device complies with part 15 of the FCC Rules. Operation is subject to the following two conditions: (1) This device may not cause harmful interference, and (2) this device must accept any interference received, including interference that may cause undesired operation.

THE PARTY RESPONSIBLE FOR PRODUCT COMPLIANCE SIIG, Inc. 6078 Stewart Avenue Fremont, CA 94538-3152, USA Phone: 510-657-8688

DP FireWire PCIe is a trademark of SIIG, Inc. SIIG and the SIIG logo are registered trademarks of SIIG, Inc. Microsoft and Windows are registered trademarks of Microsoft Corporation. All other names used in this publication are for identification only and may be trademarks of their respective owners.

January, 2014 Copyright © 2014 by SIIG, Inc. All rights reserved.